## **EBA DA ŞİFRE ALMA**

<https://giris.eba.gov.tr/> **sayfasına girildikten sonra "öğrenci" konumunu seçin.**

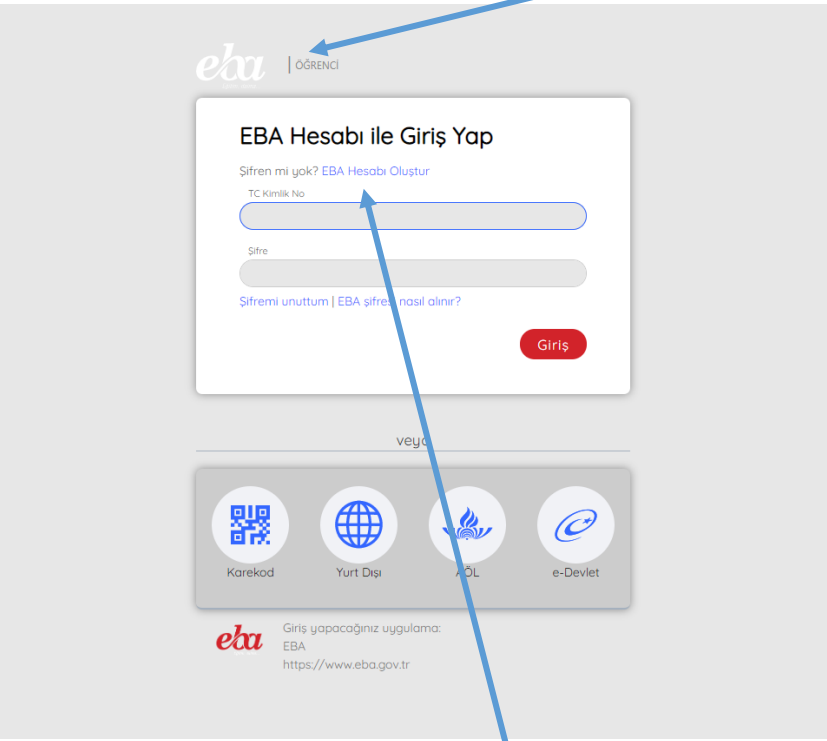

**Bu ekranda eba hesabı oluştur bölümüne tıklayın.**

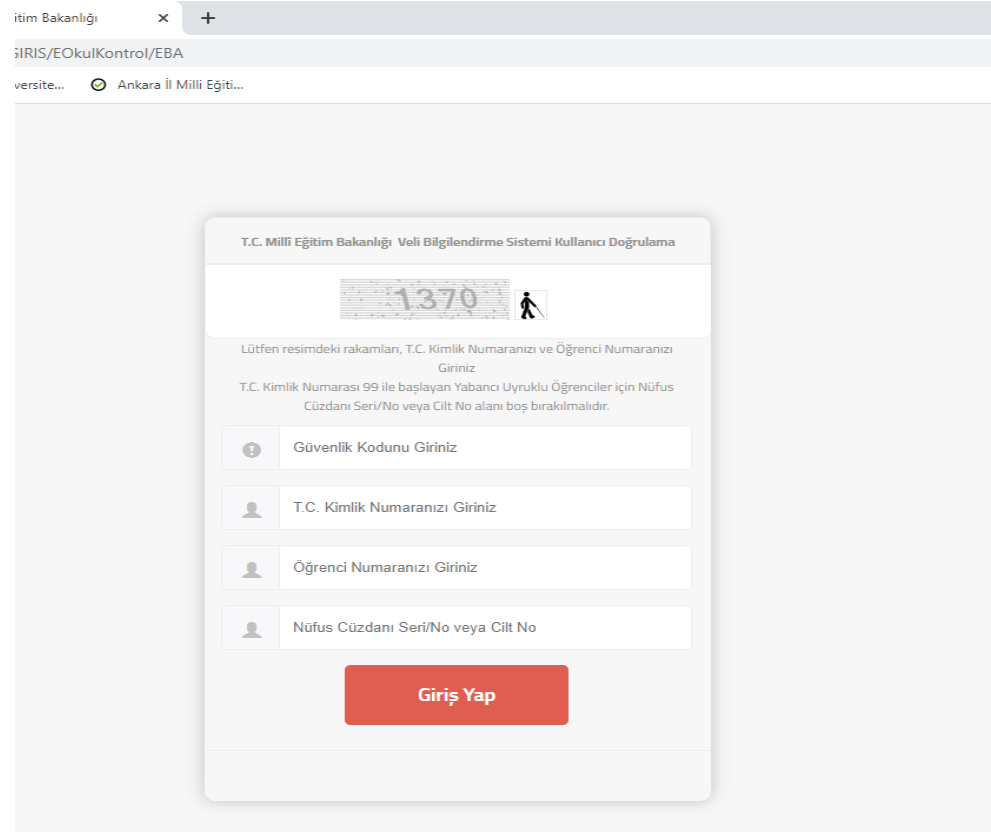

**Açılan bu penceredeki bilgileri doldurarak eba hesabı oluşturmuş olur.**